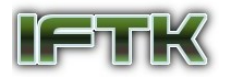

# Impelementasi Metode Rapid Application Development Pada Rancang Bangun Sistem Informasi Berbasis Web dengan Framework W3.CSS (Studi Kasus : POUK Lenteng Agung)

Goldie Gunadi JurusanTeknik Informatika STMIK Widuri Jl. Palmerah Barat, Kebayoran. Lama, DKI Jakarta send2goldie@gmail.com

Abstrak. Pesatnya perkembangan teknologi informasi dan jaringan internet semakin memudahkan pengembangan aplikasi berbasis web untuk mendukung kegiatan administrasi dalam suatu organisasi. Permasalahan yang dihadapi oleh POUK Lenteng Agung saat ini adalah belum adanya sistem informasi yang terintegrasi untuk melakukan kegiatan administrasi seperti pengelolaan data anggota dan data transaksi pembayaran iuran anggota. Rancang bangun sistem informasi berbasis web di POUK Lenteng Agung menggunakan bahasa pemrograman PHP dan framework W3.CSS dengan metode Rapid Application Development (RAD). Hasil dari penelitian ini adalah sebuah sistem informasi berbasis web pada POUK Lenteng Agung yang dapat digunakan untuk mengelola data anggota dan transaksi pembayaran anggota dengan cepat dan mudah sehingga dapat meningkatkan kualitas pelayanan yang diberikan kepada seluruh anggota.

Kata Kunci: Rapid Application Development, Aplikasi Berbasis Web, PHP, W3.CSS.

# 1 Pendahuluan

Persatuan Oikumene Umat Kristen (POUK) Lenteng Agung yang berlokasi di Jl. Mangga, Srengseng Sawah, Jakarta Selatan bertugas untuk memberikan pelayanan keagamaan kepada para anggota jemaatnya. Hingga saat ini POUK Lenteng Agung (LA) melayani sekitar 150 keluarga dengan total sekitar 500 anggota jemaat, yang dibagi kedalam 4 sektor.

Untuk memudahkan di dalam pemberian pelayanan, seluruh data anggota jemaat perlu dicatat dan dikelola dengan baik agar selalu sesuai dengan kondisi terkini. Selain itu, pihak POUK juga melakukan pencatatan setiap transaksi pembayaran iuran kedukaan dan sumbangan yang diterimanya dari anggota. Saat ini kegiatan administratif masih dilakukan secara manual dan terpisah di masing-masing sektor, dimana jenis serta format dokumen yang digunakan masih beragam. Hal ini tentu saja akan mengakibatkan kesulitan pada saat dilakukan integrasi data dari masing-masing sektor maupun dalam pembuatan pelaporan yang dibutuhkan.

Berdasarkan permasalahan yang ada, dibutuhkan sistem informasi berbasis web yang untuk mengelola data anggota jemaat serta data transaksi pembayaran iuran kedukaan dan sumbangan anggota. Sistem informasi ini mengakses sebuah basis data yang terpusat untuk menyimpan data dari seluruh sektor yang ada.

Penggunaan metode Rapid Application Development (RAD) dalam pengembangan sistem informasi POUK LA diharapkan dapat mempercepat proses pengembangan sistem yang sesuai dengan kebutuhan dan keinginan penggunanya. Bahasa pemrograman HTML5, JavaScript dan PHP digunakan untuk menghasilkan aplikasi yang menarik, interaktif dan dinamis serta dapat terintegrasi dengan basis data MySQL. Agar sistem dapat digunakan pada berbagai perangkat seperti PC, laptop dan juga ponsel pintar, digunakan framework W3.CSS untuk menghasilkan tampilan yang menarik dan responsif.

Penelitian yang dilakukan oleh Iqbal Kamil Siregar[1] menerapkan model Rapid Application Development pada pengembangan sistem persediaan barang yang terkomputerisasi dengan menggunakan bahasa pemrograman Visual Basic 2010 dengan Crystal Report. Implementasi dengan sistem RAD menghasilkan sebuah aplikasi yang

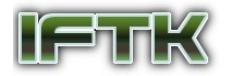

dapat digunakan untuk melengkapi keperluan transaksi dan mengelola informasi persediaan barang dengan metode first in first out (FIFO).

Penelitian yang dilakukan oleh Yehezkiel, Toni, Fitro[2] di di Klinik Utama Meditama Semarang menggunakan bahasa pemrograman PHP yang didukung basis data MySQL dalam pengembangan sistem informasi rekam medis klinik berbasis web. Metode pengembangan sistem ini menggunakan System Development Life Cycle (SDLC) dengan membuat diagram-diagram UML seperi use case diagram, class diagram, activity diagram, entity relationship diagram sebagai tahapan perancangan sistem. Sistem informasi yang dibangun dapat dimanfaatkan untuk mempercepat proses pengelolaan data medis.

Penelitian yang dilakukan oleh Rudi Supriatna<sup>[3]</sup> di MAN 3 Kota Banda Aceh menerapkan User Acceptance Test (UAT) untuk mengetahui gambaran keberhasilan penerapan e-learning dalam menunjung proses pembelajaran. Hasil penelitian menunjukkan penerimaan sistem e-learning ini dipengaruhi oleh dua aspek penilaian yaitu tingkat kemudahan penggunaan dan efisiensi. Hasil analisis menunjukkan bahwa pengguna dalam hal ini guru dan siswa menilai bahwa sistem e-learning yang diimplementasikan sangat bermanfaat dan mudah untuk digunakan sehingga dapat meningkatkan penerimaan untuk menggunakan aplikasi tersebut.

Berdasarkan pada tiga penelitian terdahulu dapat disimpulkan bahwa pada penelitian yang dilakukan oleh Iqbal Kamil Siregar[1] memiliki kemiripan dengan penelitian ini yaitu penggunaan metode RAD dalam proses pengembangan sistem informasi, yang membedakan penelitian ini adalah perangkat lunak pemrograman aplikasi yang digunakan adalah Visual Basic dan Crystal Report. Penelitian oleh Yehezkiel, Toni, Fitro[2] mempunyai persamaan dengan penelitian ini yaitu pengembangan aplikasi berbasis web menggunakan PHP dan MySQL, perbedaan dari penelitian ini terletak pada metode pengembangan yang digunakan adalah SDLC. Penelitian dari Rudi Supriatna[3] memiliki kesamaan dengan penelitian ini yaitu penggunaan User Acceptance Test untuk menganalisa tingkat penerimaan pengguna.

Sistem informasi adalah suatu sistem didalam suatu organisasi yang mempertemukan kebutuhan pengelolaan transaksi harian, mendukung operasi, bersifat manajerial, dan kegiatan strategi dari suatu organisasi dan menyediakan pihak luar tertentu dengan laporan-laporan yang dibutuhkan[4].

Rapid Application Development (RAD) atau rapid prototyping adalah model proses pembangunan perangkat lunak yang tergolong dalam teknik bertingkat (incremental). RAD menekankan pada siklus pembangunan pendek, singkat, dan cepat. Waktu yang singkat adalah batasan yang penting untuk model ini. RAD menggunakan metode iteratif (berulang) dalam mengembangkan sistem di mana model kerja sistem dikonstruksikan di awal tahap pengembangan dengan tujuan menetapkan kebutuhan pengguna dan selanjutnya disingkirkan.[5]

# 2 Metodologi Penelitian

### 2.1. Metode Pengumpulan Data

Pengumpulan data yang dibutuhkan dalam penelitian dilakukan melalui berbagai cara, yakni:

- 1. Wawancara dilakukan terhadap pengguna sistem untuk mengetahui permasalahan yang sedang dihadapi dan solusi yang diharapkan pengguna. Wawancara dilakukan untuk mengetahui secara detail mengenai kebutuhan-kebutuhan pengguna terhadap sistem yang dibangun. Dalam metode RAD hasil wawancara menjadi panduan pembuatan prototipe sistem.
- 2. Observasi dilakukan untuk mengamati prosedur dan memahami permasalahan pada sistem yang sedang berjalan saat ini, meliputi pengamatan terhadap dokumen masukan, dokumen keluaran dan kegiatan pemrosesan.
- 3. Kuesioner dilakukan untuk mengetahui tingkat penerimaan pengguna terhadap sistem yang telah dibangun.
- 4. Studi pustaka digunakan untuk mendapatkan teori, konsep dan informasi dari berbagai literatur yang berhubungan dengan teknologi, metode dan perangkat lunak pendukung yang digunakan dalam penelitian. Berbagai sumber literatur yang digunakan berupa hasil karya ilmiah, buku referensi dan halaman website.

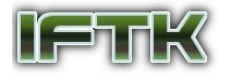

### 2.2. Metode Rapid Application Development

Pengembangan sistem dilakukan dengan menggunakan metode Rapid Application Development (RAD) dengan harapan dapat mempercepat proses pengembangan sistem. Metode ini menerapkan proses iterasi yang disertai dengan umpan balik sesering mungkin dan berkesinambungan.

Tahapan pengembangan sistem dengan metode RAD[9] ini dapat dilihat pada Gambar 1.

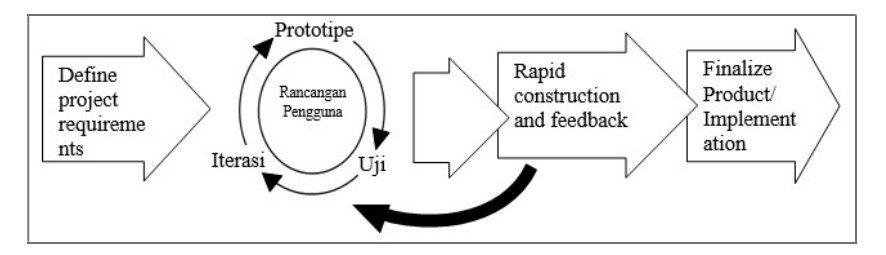

Gambar. 1. Tahapan RAD. Gambar ini menunjukkan langkah-langkah dalam pengembangan sistem informasi menggunakan metode RAD.

- 1. Mendefinisikan Kebutuhan Sistem: Pada tahap ini dirumuskan kebutuhan pengguna yang meliputi kebutuhan fungsional dan non fungsional sistem. Setelah itu dilakukam proses penjadwalan beserta dengan penentuan pihak-puhak yang terlibat dalam pengembangan sistem.
- 2. Pembuatan Prototipe: Tahap ini bertujuan untuk memastikan hasil rancangan antarmuka yang dibuat sudah sesuai dengan keinginan pengguna. Prototipe disampaikan kepada pengguna untuk mendapatkan kritik, saran dan masukan dari pengguna. Perbaikan prototipe dilakukan sesuai umpan balik pengguna dan dilakukan secara berulang hingga seluruh keinginan pengguna terpenuhi.
- 3. Pengembangan dan Pengumpulan Umpan Balik: Proses pengembangan sistem dilakukan sesuai dengan prototipe yang telah disepakati sebelumnya. Proses pengujian Black Box[10] dilakukan oleh pengembang bersama dengan pengguna untuk mendapatkan umpan balik sehubungan dengan antar muka dan fungsionalitas sistem.[11]
- 4. Finalisasi Produk/Implementasi: Untuk memastikan implementasi sistem telah berjalan dengan baik dilakukan evaluasi pengguna dalam bentuk User Acceptance Test (UAT). UAT adalah fase terakhir dari proses pengujian perangkat lunak yang memverifikasi apakah suatu produk atau perangkat lunak sesuai dengan tujuan pembuatannya, yaitu: memenuhi persyaratan bisnis, dan dapat digunakan oleh pengguna akhir[12]. Evaluasi UAT dilakukan menggunakan media kuesioner yang ditujukan untuk menilai tingkat penerimaan pengguna terhadap sistem tersebut. Daftar pernyataan pada kuesioner yang digunakan dalam evaluasi sistem dapat dilihat pada Tabel 1.

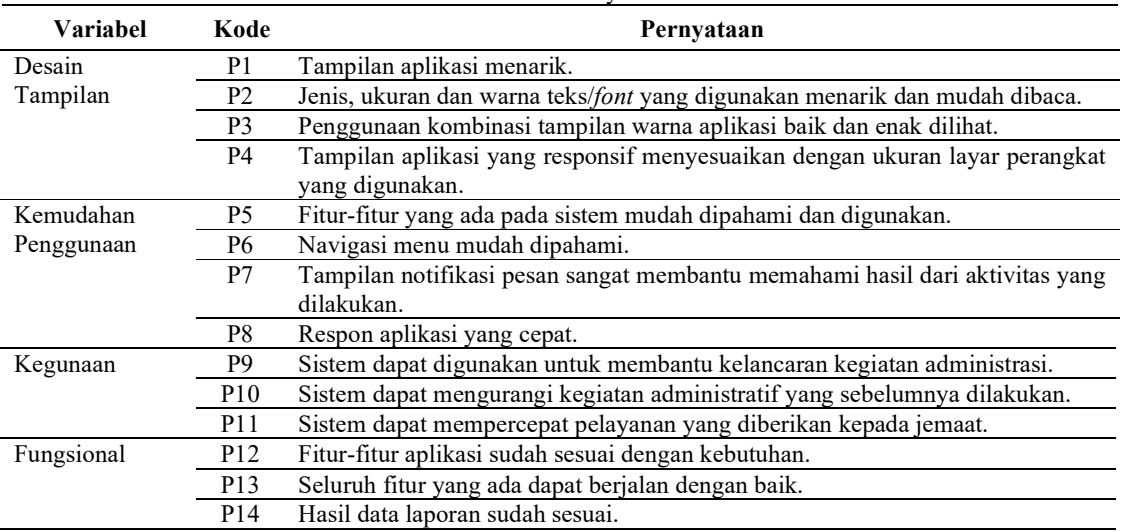

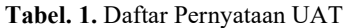

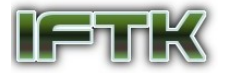

Perangkat lunak dan framework yang digunakan pada tahap pengembangan aplikasi terdiri dari:

- 1. PHP adalah bahasa pemrograman yang digunakan untuk membuat website atau situs dinamis dan menangani rangkaian bahasa pemrograman antara client side scripting dan server side scripting.[6]
- 2. W3.CSS adalah *framework* CSS pertama yang modern, responsif dan mobile. Framework ini memberikan kesetaraan untuk semua aplikasi browser: Chrome, Firefox, Pinggir, IE, Safari, dan Opera, serta dapat berjalan pada semua perangkat: desktop, laptop. tablet maupun telepon selular.[7]
- 3. DataTables adalah plugin jQuery yang memberikan dukungan ekstensif untuk tabel HTML interaktif. Dengan fitur seperti pagination, filtering, sorting dan internasionalisasi yang sangat fleksibel.[6]
- 4. MySQL merupakan sebuah aplikasi Relational Database Management System (RDBMS) yang bersifat gratis dan open source. Beberapa keunggulan MySQL dibandingkan dengan RDBMS lain: (1) Kecepatan, (2) Reliabilitas, (3) Skalabilitas, (4) User Friendly, (5) Portabilitas dan Standard Compliance, (6) Multiuser Support, (7) Internasionalisasi, (8) Wide Application Support, dan (9) Open Source Code.[8]

# 3. Hasil dan Pembahasan

### 3.1. Analisa Kebutuhan Sistem

Berdasarkan hasil pengamatan terhadap sistem berjalan dapat diketahui kegiatan administrasi pembayaran iuran kedukaan dan sumbangan anggota meliputi:

- 1. Proses Pembayaran Anggota menyerahkan uang pembayaran atau slip bukti transfer pembayaran melalui bank kepada petugas bendahara. Bendahara mencatat data transaksi pembayaran anggota pada dokumen Excel. Bendahara membuat tanda terima pembayaran dan kemudian menyerahkannya kepada anggota.
- 2. Proses Pengelolaan Data Anggota Petugas administrasi melakukan pendataan anggota baru pada dokumen Excel. Petugas juga mencatat apabila ada perubahan data anggota jemaat, termasuk penambahan dan/atau mutasi anggota.
- 3. Proses Pelaporan

Petugas administrasi membuat sejumlah laporan yang diperlukan oleh pimpinan, seperti laporan data anggota jemaat, laporan transaksi pembayaran iuran kedukaan serta pembayaran sumbangan.

Berdasarkan hasil wawancara dapat diidentifikasi kebutuhan pengguna terhadap sistem informasi yang baru sebagai berikut:

- 1. Kebutuhan fungsional, meliputi:
	- a. Pengguna melakukan login ke dalam sistem.
	- b. Dapat mengelola data keluarga dan anggota keluarga.
	- c. Dapat mengelola informasi penerimaan sakramen baptis, peneguhan sidi dan pernikahan anggota jemaat.
	- d. Dapat mengelola transaksi pembayaran iuran kedukaan dan pembayaran sumbangan yang meliputi: sumbangan pembangunan, umum dan diakonia.
	- e. Dapat membuat laporan transaksi pembayaran iuran kedukaan. dan laporan transaksi pembayaran sumbangan.
- 2. Kebutuhan non fungsional, meliputi:
	- a. Sistem yang dibuat berbasis web dan dapat diakses oleh pengguna melalui jaringan internet.
	- b. Sistem dapat diakses menggunakan perangkat komputer PC, laptop/notebook maupun pintar (smartphone) dengan cepat dan mudah.
	- c. Sistem dapat diakses menggunakan berbagai aplikasi browser: Google Chrome, Mozilla Firefox dan Microsoft Edge.
	- d. Jaminan keamanan sistem terhadap pihak yang tidak bertanggung jawab.

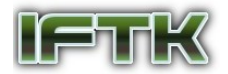

# 3.2. Pembuatan Prototipe

Pembuatan prototipe dibuat dengan menggunakan bahasa pemrograman HTML 5, CSS dan JavaScript. Agar tampilan prototipe yang dihasilkan semaksimal mungkin menyerupai tampilan aplikasi yang sesungguhnya, pembuatan prototipe juga menggunakan framework W3.CSS dan plugin jQuery DataTables.

Untuk memastikan prototipe yang dihasilkan sudah sesuai dengan keinginan pengguna dilakukan pengujian dan pengumpulan umpan balik terhadap prototipe yang dihasilkan. Dari hasil umpan balik pengguna terdapat sejumlah masukan/saran untuk perubahan prototipe.

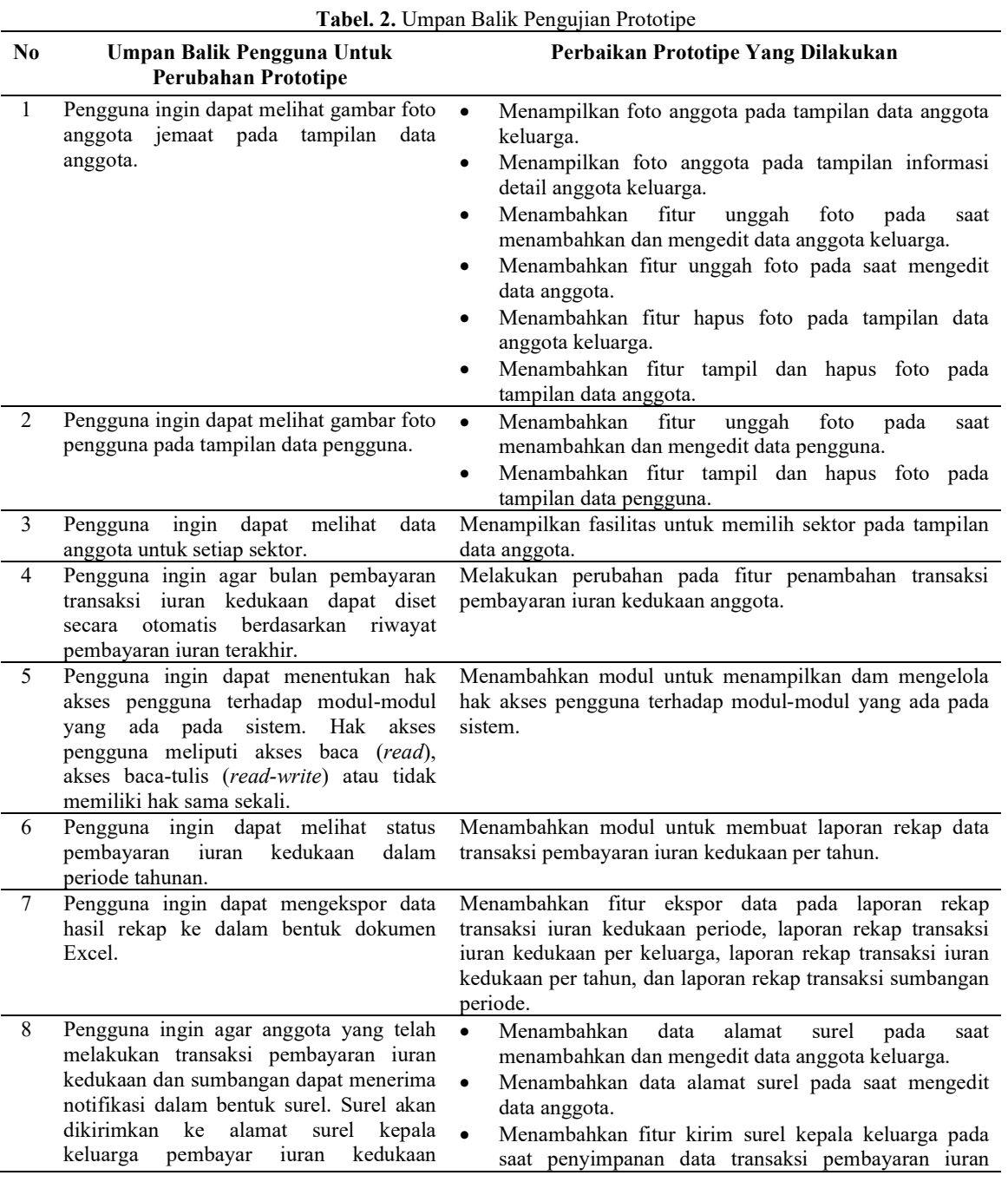

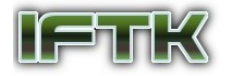

dan/atau sumbangan. kedukaan dan/atau sumbangan.

Tampilan diagram use case sistem berdasarkan hasil akhir prototipe dapat dilihat pada Gambar 2.

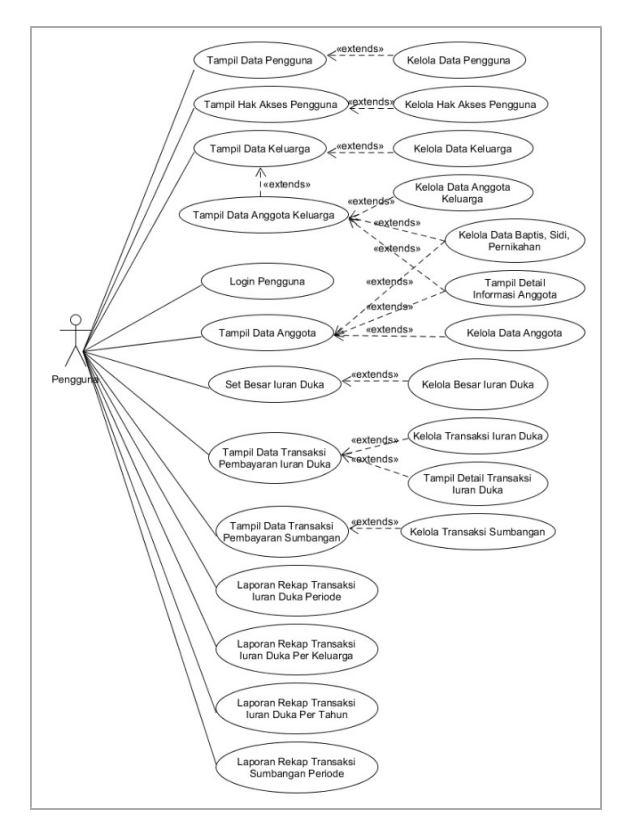

Gambar. 2. Diagram Use Case dari prototipe akhir sistem. Gambar ini menunjukkan setiap aktivitas fungsional yang dapat dilakukan pengguna melalui sistem yang akan dibuat.

#### 3.3. Pengembangan dan Pengumpulan Umpan Balik

Pengembangan sistem meliputi proses implementasi basis data, pengembangan sistem aplikasi dan pengujian sistem.

#### A. Implementasi Basis Data

Basis data MySQL dan terdiri dari sejumlah Tabel 3.

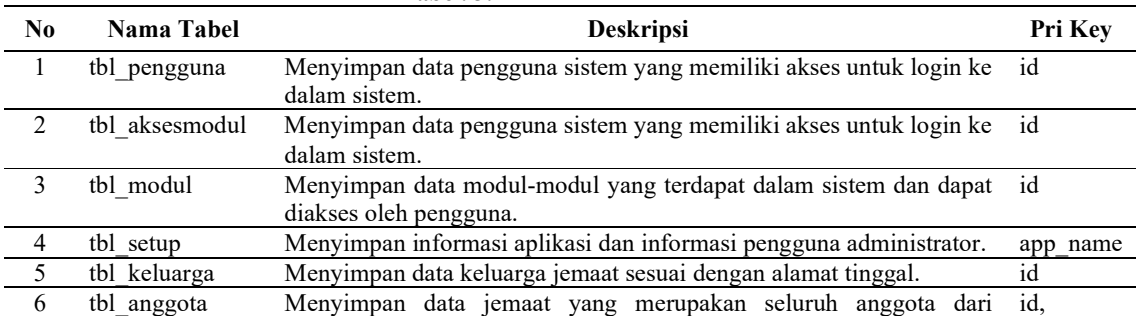

Tabel. 3. Daftar Tabel Basis Data

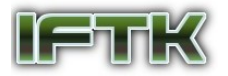

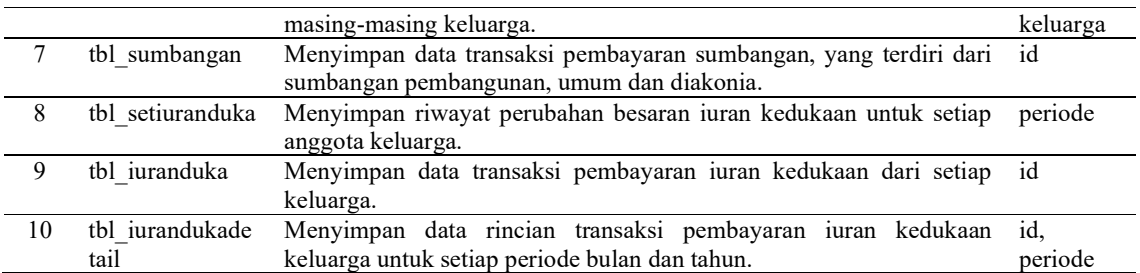

Hubungan antar tabel dalam basis data digambarkan dalam bentuk diagram E-R seperti pada Gambar 3.

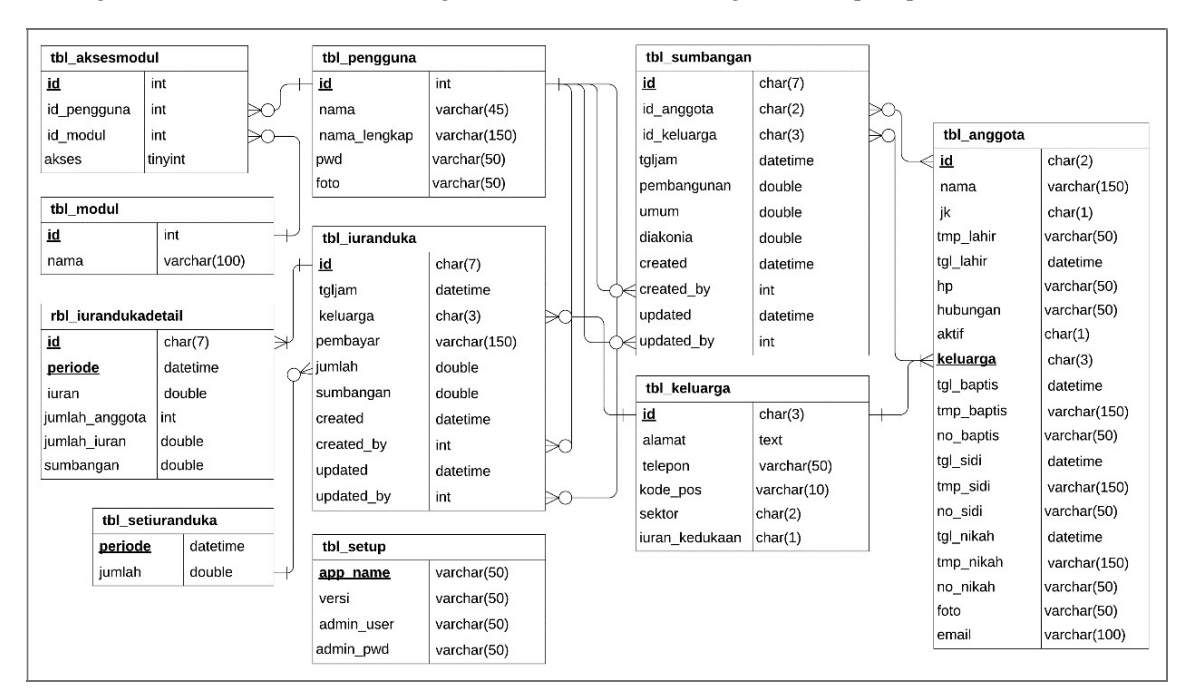

Gambar. 3. Diagram E-R Gambar ini menunjukkan daftar kolom dari masing-maing tabel serta hubungan relasi antara masing-masing tabel.

### B. Pengembangan Sistem

Berikut ini adalah tampilan dari sistem yang telah dibangun menggunakan bahasa pemrograman PHP dengan framework W3.CSS.

1. Halaman Home.

Halaman ini menampilkan tombol "Login", jika tombol ini di klik maka akan ditampilkan formulir login dimana pengguna dapat memasukkan nama pengguna dan kata sandi untuk dapat masuk ke dalam sistem.

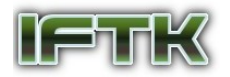

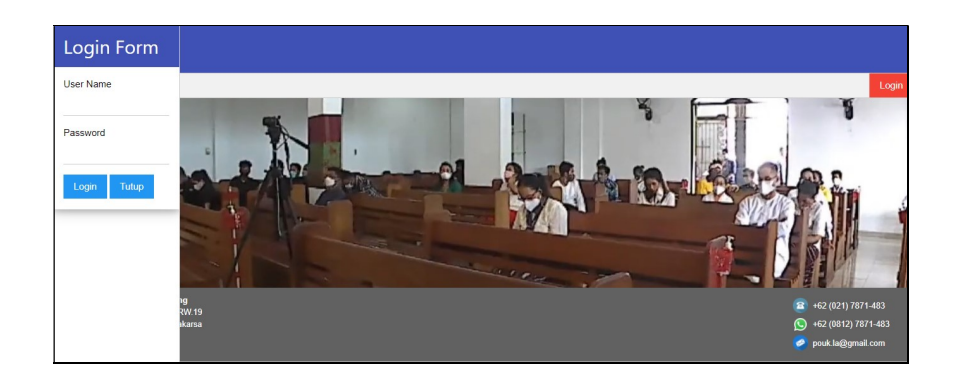

Gambar. 4. Tampilan halaman Home sebelum pengguna login.

2. Halaman Data Keluarga.

Halaman ini digunakan untuk menampilkan dan mengelola data keluarga jemaat.

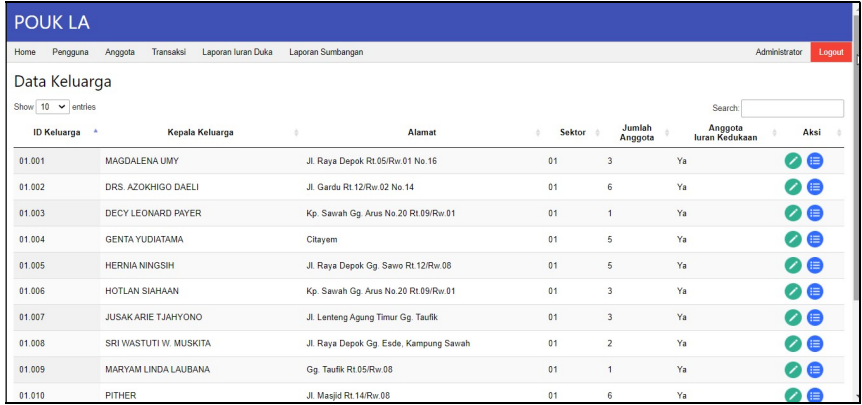

Gambar. 5. Tampilan halaman Data Keluarga. Gambar ini menunjukkan penggunaan plugin DataTables untuk menampilkan data keluarga.

# 3. Halaman Data Anggota.

Halaman ini digunakan untuk menampilkan dan mengelola data anggota jemaat.

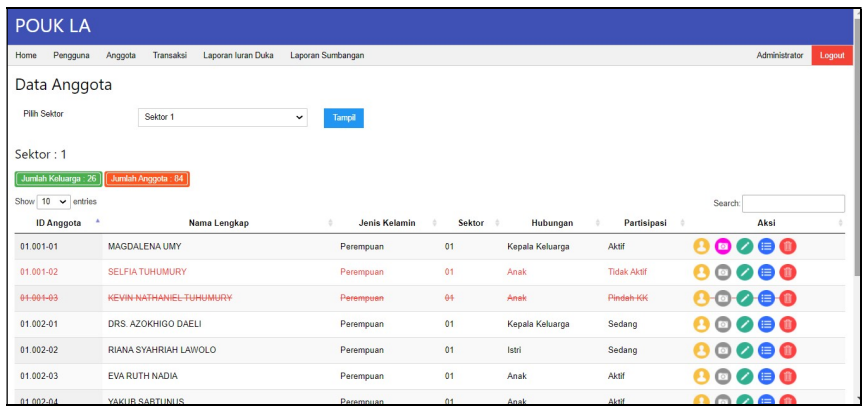

Gambar. 6. Tampilan halaman Data Anggota. Gambar ini menunjukkan penggunaan plugin DataTables untuk menampilkan data anggota.

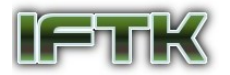

4. Halaman Transaksi Iuran Kedukaan.

Halaman ini digunakan untuk menampilkan dan mengelola data transaksi pembayaran iuran kedukaan oleh keluarga jemaat.

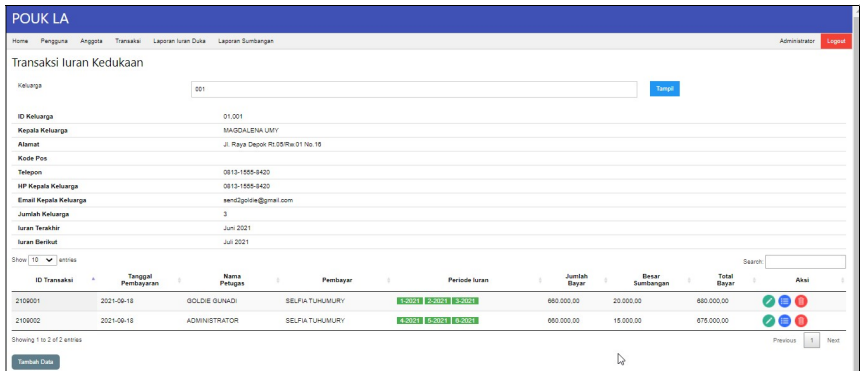

Gambar. 7. Tampilan halaman *Transaksi Iuran Kedukaan*. Gambar ini menunjukkan penggunaan *plugin* DataTables untuk menampilkan data transaksi pembayaran iuran kedukaan anggota.

5. Halaman Transaksi Sumbangan Anggota.

Halaman ini digunakan untuk menampilkan dan mengelola data transaksi pembayaran sumbangan oleh anggota jemaat.

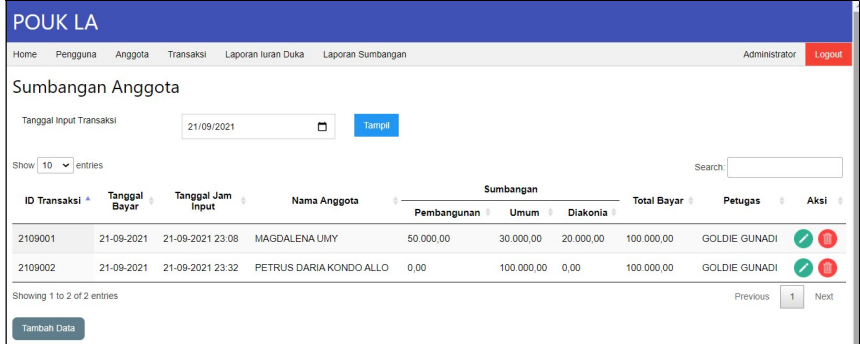

Gambar. 8. Tampilan halaman Transaksi Sumbangan Anggota. Gambar ini menunjukkan penggunaan plugin DataTables untuk menampilkan data transaksi pembayaran sumbangan anggota.

6. Halaman Rekap Transaksi Iuran Duka.

Halaman ini digunakan untuk menampilkan data rekap transaksi pembayaran iuran kedukaan berdasarkan periode tanggal tertentu. Pada halaman ini juga terdapat tombol "Simpan Excel" yang digunakan untuk menyimpan data yang ditampilkan ke dalam format Excel.

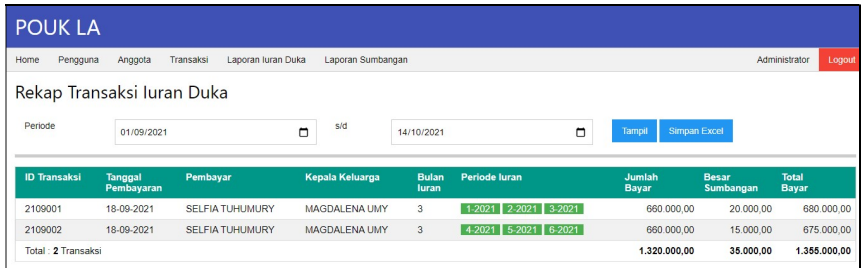

Gambar. 9. Tampilan halaman Rekap Transaksi Iuran Duka. Gambar ini menunjukkan penggunaan plugin DataTables untuk menampilkan data transaksi pembayaran iuran kedukaan anggota.

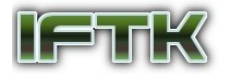

7. Halaman Rekap Transaksi Iuran Duka Per Tahun.

Halaman ini digunakan untuk menampilkan data rekap transaksi pembayaran iuran kedukaan pada tahun tertentu. Pada halaman ini juga terdapat tombol "Simpan Excel" yang digunakan untuk menyimpan data yang ditampilkan ke dalam format Excel.

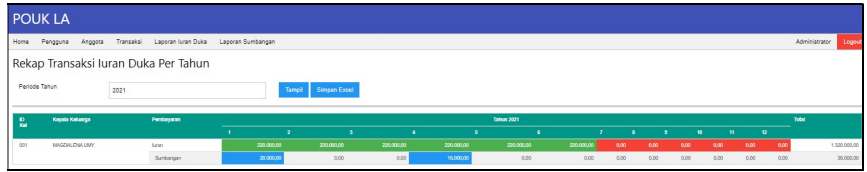

Gambar. 10. Tampilan halaman Rekap Transaksi Iuran Duka Per Tahun. Gambar ini menunjukkan penggunaan plugin DataTables untuk menampilkan data transaksi pembayaran iuran kedukaan anggota.

8. Halaman Rekap Transaksi Sumbangan Anggota.

Halaman ini digunakan untuk menampilkan data rekap transaksi pembayaran sumbangan anggota berdasarkan periode tanggal tertentu. Pada halaman ini juga terdapat tombol "Simpan Excel" yang digunakan untuk menyimpan data yang ditampilkan ke dalam format Excel.

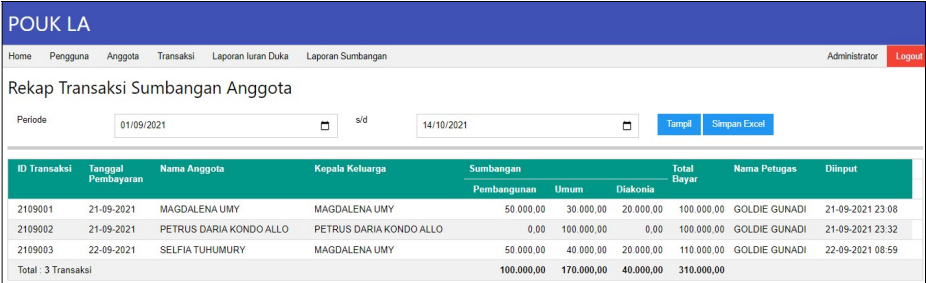

Gambar. 11. Tampilan halaman Rekap Transaksi Sumbangan Anggota. Gambar ini menunjukkan penggunaan plugin DataTables untuk menampilkan data transaksi pembayaran sumbangan anggota.

#### C. Pengujian Sistem

Pengujian sistem dilakukan oleh pengembang bersama dengan pengguna untuk memastikan setiap fungsional aplikasi dapat berjalan dengan baik. Untuk tujuan ini, pengujian dilakukan dengan menggunakan metode Black Box.

1. Pengujian login dan logout.

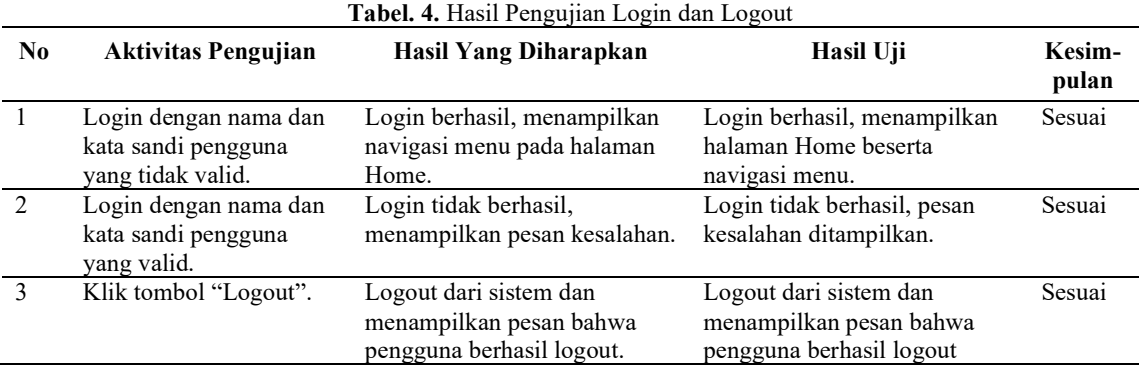

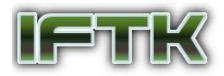

# 2. Pengujian halaman Data Keluarga.

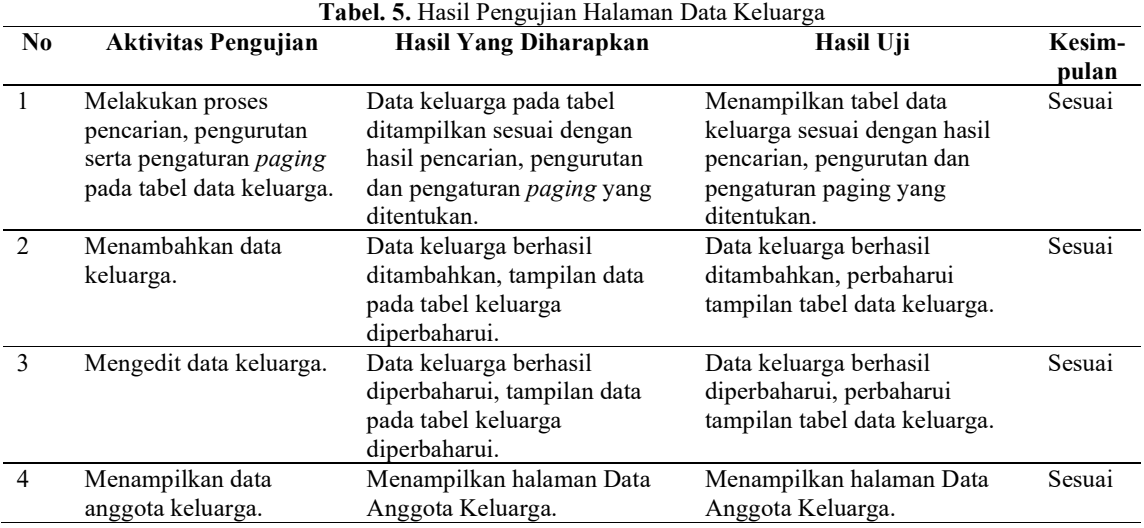

# 3. Pengujian halaman Data Anggota.

# Tabel. 6. Hasil Pengujian Halaman Data Anggota

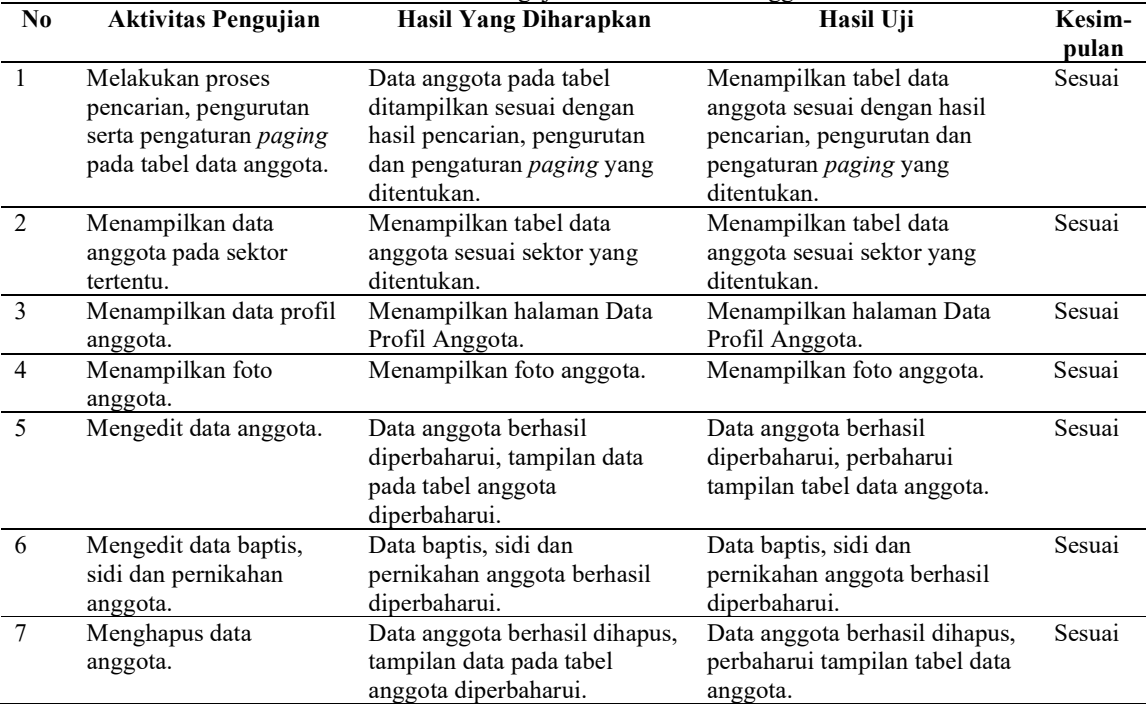

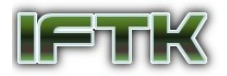

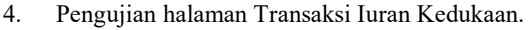

#### Tabel. 7. Hasil Pengujian Halaman Transaksi Iuran Kedukaan No Aktivitas Pengujian Hasil Yang Diharapkan Hasil Uji Kesimpulan 1 Melakukan proses pencarian keluarga yang akan melakukan transaksi. Menampilkan data informasi keluarga yang dipilih dan tabel yang berisi data transaksi iuran kedukaan. Menampilkan data informasi keluarga yang dipilih dan tabel yang berisi data transaksi iuran kedukaan. Sesuai 2 Melakukan proses Data transaksi iuran kedukaan na mamma<br>da tabel dit Menampilkan tabel data trans<br>ansaksi i Sesuai

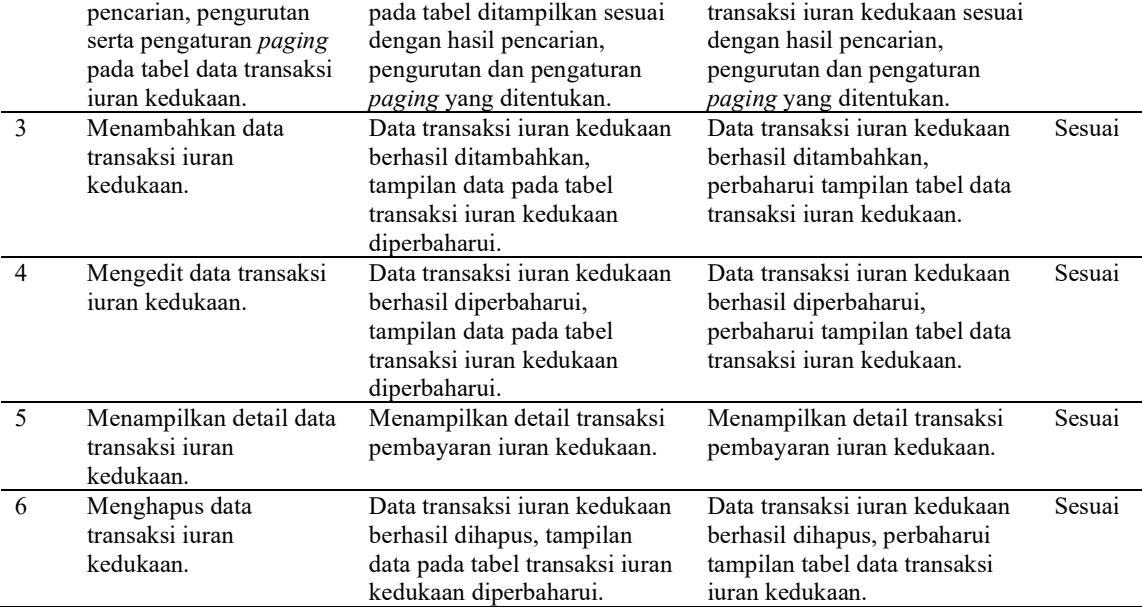

# 5. Pengujian halaman Sumbangan Anggota.

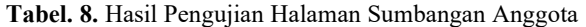

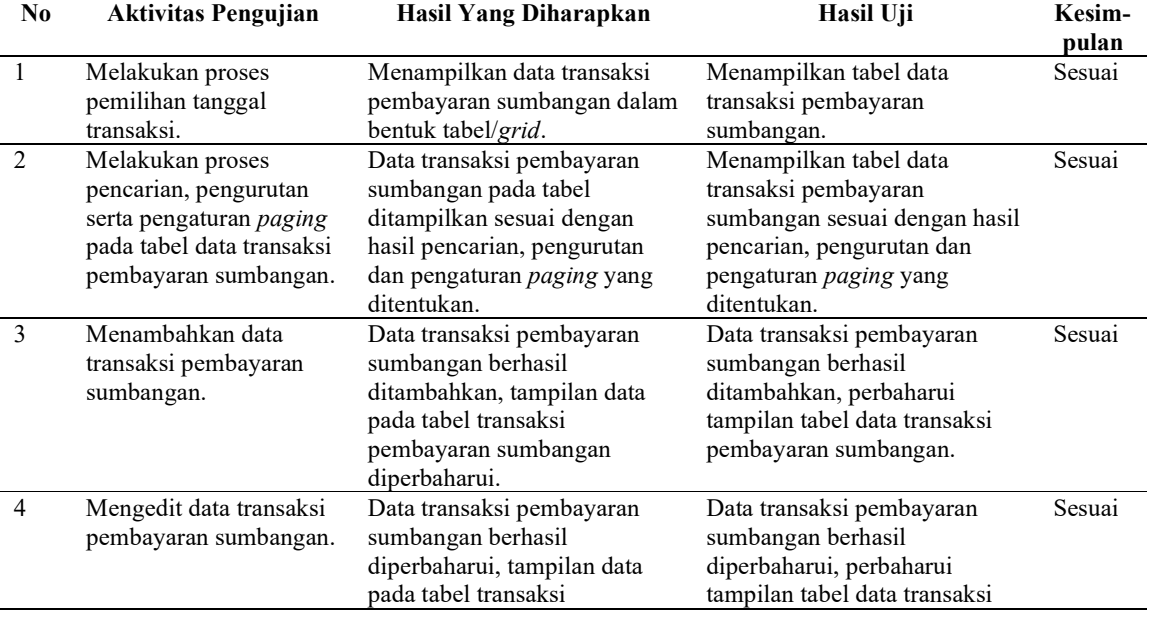

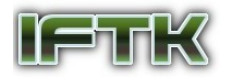

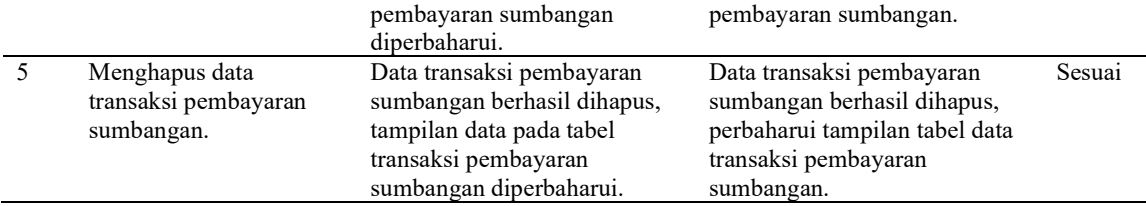

### D. Finalisasi Produk/Implementasi

Hasil rekapitulasi jawaban pengguna aplikasi Sistem Informasi POUK LA terhadap kuesiner Use Acceptance Test menggunakan perhitungan skala Likert dapat dilihat pada Tabel 9.

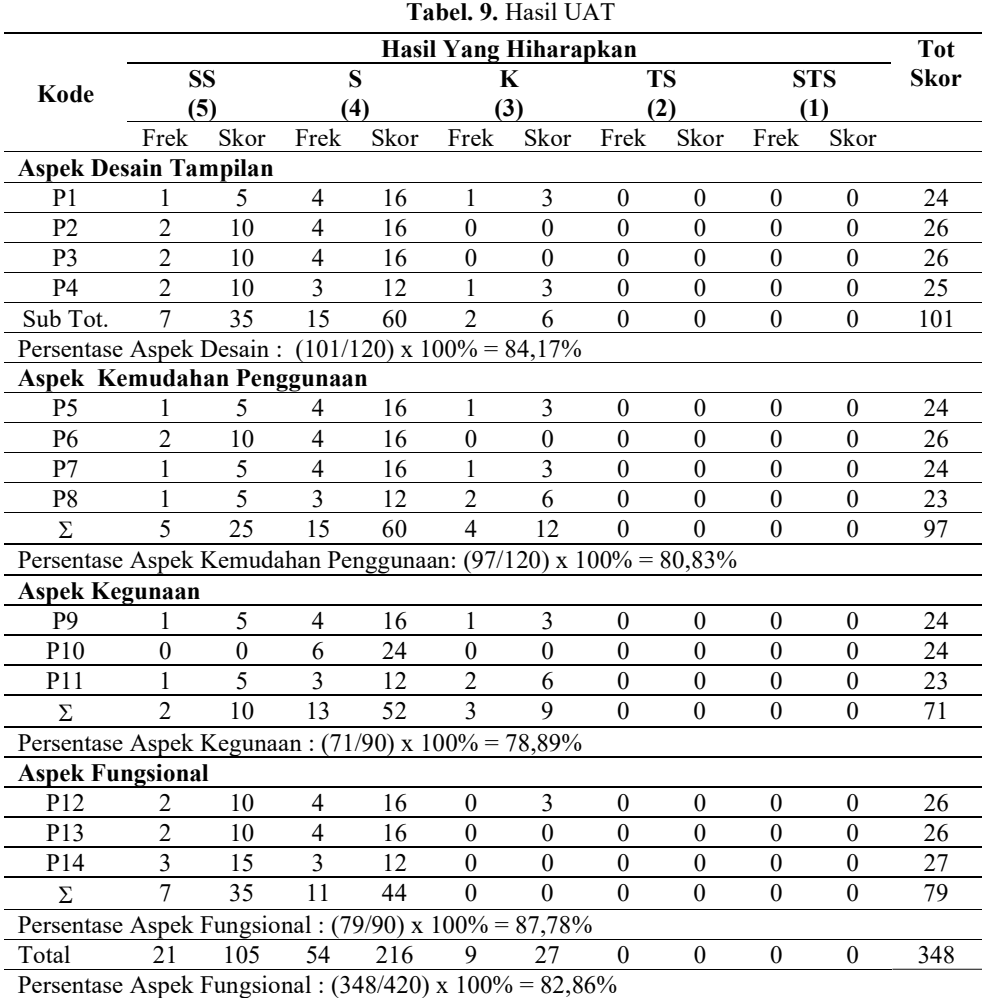

Berdasarkan hasil analisa terhadap hasil kuesioner, dapat diketahui bahwa tingkat penerimaan pengguna terhadap aplikasi Sistem Informasi POUK LA dari aspek desain tampilan adalah 84,17% (Sangat Baik), aspek kemudahan penggunaan adalah 80,83% (Sangat Baik), aspek kegunaan adalah 78,89% (Sangat Baik) dan dari aspek fungsional adalah 87,78% (Sangat Baik). Secara keseluruhan tingkat penerimaan pengguna adalah sebesar 82,86% (Sangat Baik).

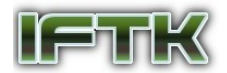

# 4 Kesimpulan

Penggunaan metode Rapid Application Development (RAD) berhasil digunakan untuk menghasilkan sistem informasi anggota jemaat POUK Lenteng Agung (LA) berbasis web. Pengembangan sistem menggunakan bahasa pemrograman PHP dan framework W3.CSS sesuai dengan kebutuhan fungsional dan non fungsional pengguna.

Berdasarkan hasil pengujian yang dilakukan dengan menggunakan metode Black Box seluruh fungsional sistem berjalan dengan baik sesuai harapan. Berdasarkan hasil evaluasi UAT yang dilakukan untuk aspek desain, kemudahan penggunaan, kegunaan dan fungsional diperoleh hasil tingkat penerimaan pengguna sebesat 82,86%, yakni sangat baik.

Dengan demikian sistem informasi POUK LA ini dapat digunakan untuk mempermudah dan mempercepat proses kegiatan administrasi yang dilakukan sehingga akan meningkatkan kualitas pelayanan yang diberikan kepada setiap anggota jemaat.

# 5 Referensi

- [1] I. K. Siregar, "IMPLEMENTASI MODEL RAPID APPLICATION DEVELOPMENT PADA SISTEM INFORMASI PERSEDIAAN BARANG DENGAN METODE FIFO," JURTEKSI (Jurnal Teknol. dan Sist. Informasi), vol. 6, no. 2, pp. 187 – 192, 2020, [Online]. Available: https://jurnal.stmikroyal.ac.id/index.php/jurteksi/article/view/593.
- [2] F. N. H. Yehezkiel Yanu Putranto, Toni Wijanarko Adi Putra, "RANCANG BANGUN SISTEM INFORMASI REKAM MEDIS KLINIK BERBASIS WEB (STUDI KASUS: KLINIK UTAMA MEDITAMA SEMARANG)," J. Inform. UPGRIS, vol. 3, no. 2, pp. 105–115, 2017, [Online]. Available: http://journal.upgris.ac.id/index.php/JIU/article/view/1825.
- [3] R. Supriatna, "IMPLEMENTASI DAN USER ACCEPTANCE TEST (UAT) TERHADAP APLIKASI E-LEARNING PADA MADRASAH ALIYAH NEGERI (MAN) 3 KOTA BANDA ACEH," UNIVERSITAS ISLAM NEGERI AR-RANIRY DARUSSALAM, 2018.
- J. Hutahaean, KONSEP SISTEM INFORMASI, 1st ed. Yogyakarta: Deepublish, 2014.
- [5] "Rapid application development," WIKIPEDIA. https://id.wikipedia.org/wiki/Rapid\_application\_development (accessed Jun. 12, 2021).
- [6] H. Sulistiono, Coding Mudah dengan CodeIgniter, JQuery, Bootstrap, dan Datatable, 1st ed. Jakarta: PT Elex Media Komputindo, 2018.
- [7] "W3.CSS Tutorial." https://www.w3schools.com/w3css/defaulT.asp (accessed Jun. 12, 2021).
- [8] A. Pratama, MySQL Uncover, Panduan Belajar MySQL dan MariaDB untuk Pemula, 1st ed. Duniailkom, 2017.
- [9] C. Chien, "What is Rapid Application Development (RAD)?," 2020. https://codebots.com/appdevelopment/what-is-rapid-application-development-rad (accessed Jun. 12, 2021).
- [10] Syafnidawaty, "BLACK BOX TESTING," Universitas Raharja, 2020. https://raharja.ac.id/2020/10/20/black-box-testing/ (accessed Jul. 06, 2021).
- [11] D. Febiharsa, I. M. Sudana, and N. Hudallah, "Uji Fungsionalitas (BlackBox Testing) Sistem Informasi Lembaga Sertifikasi Profesi (SILSP) Batik Dengan AppPerfect Web Test Dan Uji Pengguna," JOINED J.,
- vol. 1, no. 2, pp. 117–126, 2018, doi: 10.31331/joined.v1i2.752.<br>A. Tai. "User Acceptance Testing (UA [12] A. Tai, "User Acceptance Testing (UAT)," www.techopedia.com, 2020. https://www.techopedia.com/definition/3887/user-acceptance-testing-uat-software-testing (accessed Jul. 06, 2021).